# **二维 条码识读引擎**

**用户手册**

#### 免责声明

请您在使用本手册描述的产品前仔细阅读手册的所有内容,以保障产品的安全有效地使用。阅读后请将本手册妥 善保存以备下次使用时查询。

请勿自行拆卸终端或撕毁终端上的封标,公司不承担保修或更换终端的责任。

本手册中的图片仅供参考,如有个别图片与实际产品不符,请以实际产品为准。对于本产品的改良更新,公司保 留随时修改文档而不另行通知的权利。

本手册包含的所有信息受版权的保护,公司保留所有权利,未经书面许可,任何单位及个人不得以任何方式或理 由对本文档全部或部分内容进行任何形式的摘抄、复制或与其它产品捆绑使用、销售。

本手册中描述的产品中可能包括公司或第三方享有版权的软件,除非获得相关权利人的许可,否则任何单位或者 个人不能以任何形式对前述软件进行复制、分发、修改、摘录、反编译、反汇编、解密、反向工程、出租、转让、 分许可以及其它侵犯软件版权的行为。

公司对本声明拥有最终解释权。

### 版 本记录

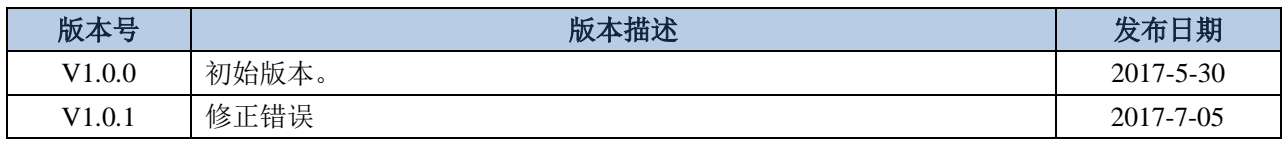

# 第一章 开始

简介

ER101 是一款高度集成、性能优良的二维扫描引擎模组。

ER101 模组集成度高,尺寸精巧,,扫描头重量不足4克,可以非常方便的集成于各种工业设备 与应用环境中。

ER101 同时是一款性能优良的扫描引擎,不仅能够轻松读取各类一维条码,而且可以高速读取多 种二维条码。ER101 对线性条形码具有非常高的扫描速率,同时它的二维成像速度也十分迅速。 针对纸质条码及显示屏上的条码,ER101 也都能轻松扫描,自如应付各种扫描应用。

ER101 是建立在符合最苛刻的扫描要求, 提供在完全黑暗的环境, 以及过大的温度范围内相一致的扫描性能。 ER101 是基于固态技术,符合最严格的标准进行曝光,以及冲击和振动。

### 设置 **ER101**

用户可使用设置条码或串口指令对识读引擎进行设置。

### 使用设置条码

识读引擎可通过识读一个或多个设置条码来设置选项和功能。下面的章节将会详细介绍用户可设置的参数 和功能以及其对应的设置条码和设置命令。

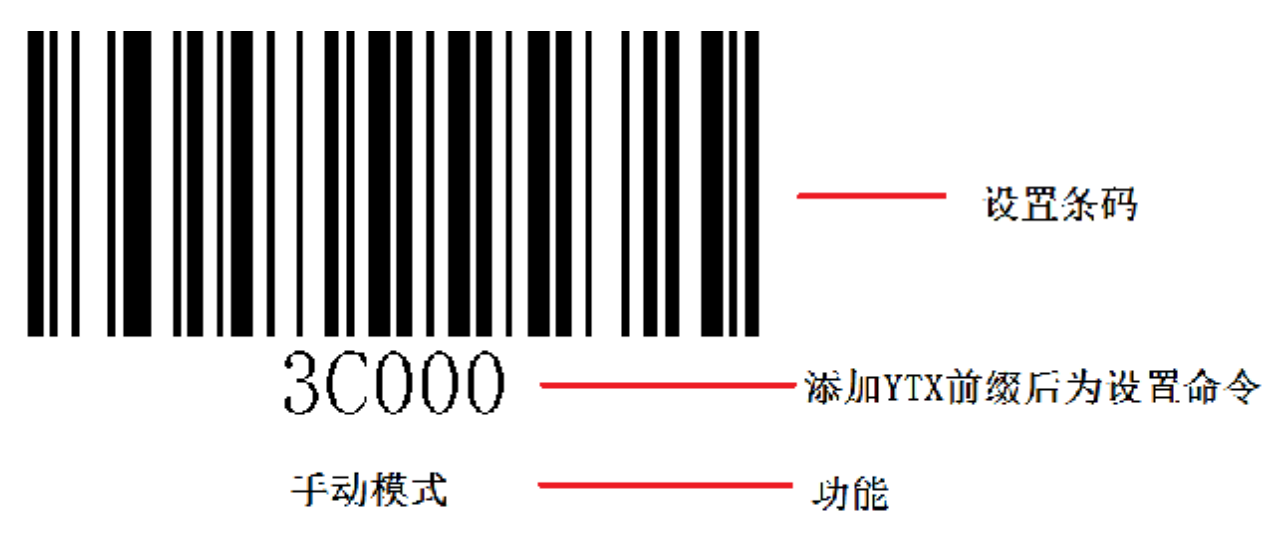

### 使用串口指令

用户还可从主机发送串口指令对识读引擎进行设置。识读引擎与主机设备间必须在通讯参数配置上完全匹 配才能实现正常通讯。识读引擎默认的串行通讯参数: 波特率 9600bps, 无校验, 8 位数据位, 1 位停止 位,无流控。识读引擎使用 8 位寄存器。

 **\*** 设置条码下面的内容前面加上 **YTX** 后当串口指令使用。

### 输出设置码内容

设置码内容(如"0C010")可以被允许输出。读取"输出设置码内容"并设定成功后, 识读设置码时, 设 置码内容将会输出给主机。启用该功能后,设置码仅作为普通条码,不可用来设置识读引擎。识读引擎重 新上电后将恢复"不输出设置码内容"的默认设置,此时设置码方可用来设置识读引擎。

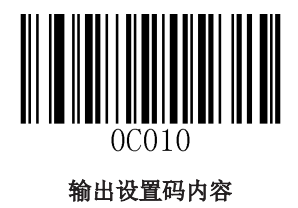

### 恢复出厂默认

注意: 请谨慎使用"恢复出厂默认"功能,读取此设置码后,识读引擎将失去当前的参数设置,代以出厂 时的默认值。

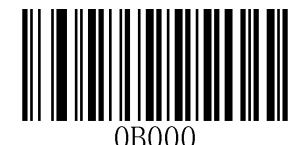

恢复出厂默认

# 第二章 通讯接口

ER101 识读引擎提供 TTL-232 串行通讯接口和 USB 通讯接口与主机进行通讯连接。经由通讯接口,可以接 收识读数据、对识读引擎发出指令进行控制,以及更改识读引擎的功能参数等。

### 串行通讯接口

串行通讯接口是连接识读引擎与主机设备(如 PC、POS 等设备)的一种常用方式。当识读引擎与主机使用 串口线连接时,系统默认采用串行通讯模式。使用串行通讯接口时,识读引擎与主机设备间必须在通讯参 数配置上完全匹配,才可以确保通讯顺畅和内容正确。

识读引擎的串行通讯接口使用 TTL 电平信号 (TTL-232), 此接口可适应大多数系统架构。如系统需要使 用 RS-232 形式的架构,需要在外部增加转换电路。

识读引擎默认的串行通讯参数如下表。其中,识读引擎的波特率可通过识读设置码进行修改,但其余参数 不可修改。

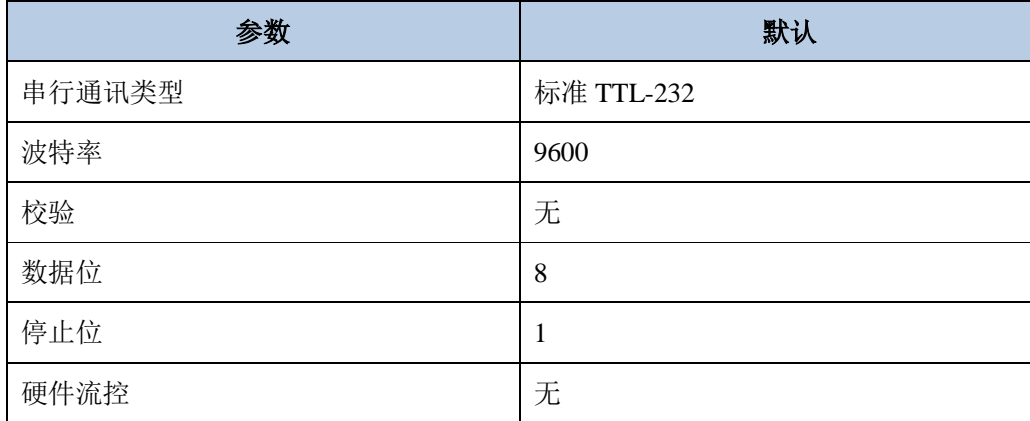

### 波特率

波特率(Baud Rate)的单位是位/秒(bps: bits per second),可选择的配置参数如下表。

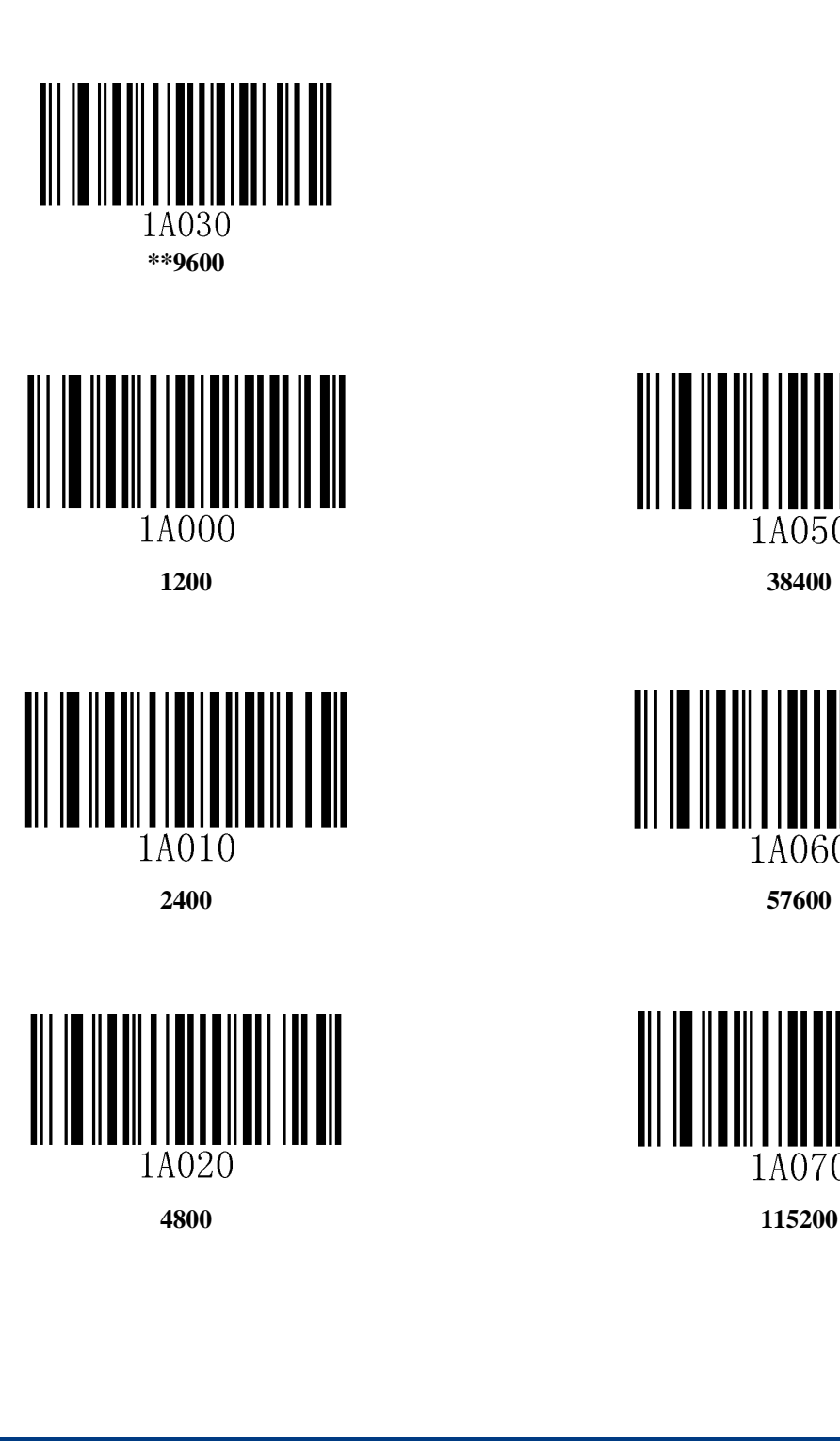

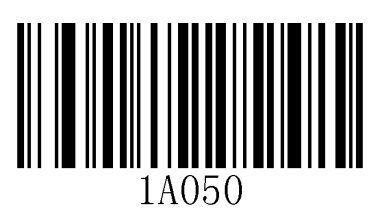

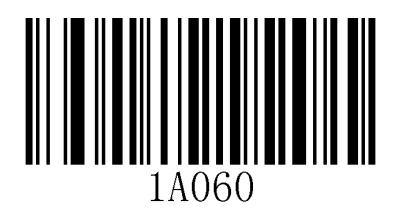

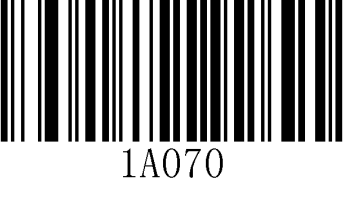

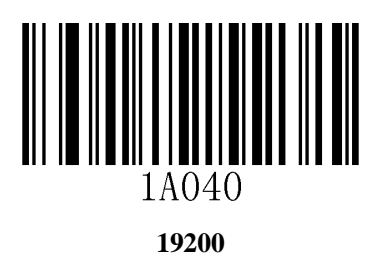

#### **USB HID-KBW**

在使用 USB 通讯接口时,可以将识读引擎模拟成 HID-KBW 设备。在这种模式下, 识读引擎将成为一个虚 拟键盘向主机输出数据。

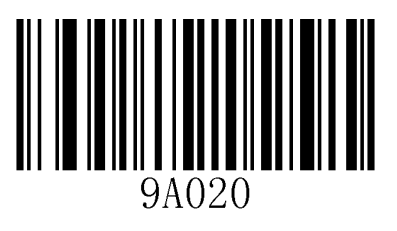

切换到 **USB HID-KBW** 模式

#### 国家**/**语言键盘布局选择

不同国家语言对应的键盘键位排布、符号等不尽相同。识读引擎可以根据实际需要虚拟成不同国家的键盘 制式。默认设置为第 1 种制式-美式键盘。

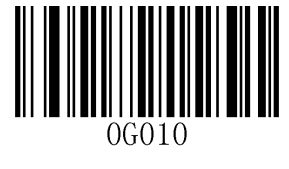

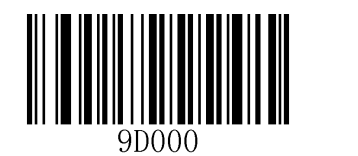

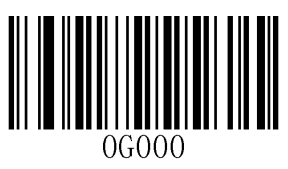

进入设定 有言设置 医心理学 医出设定

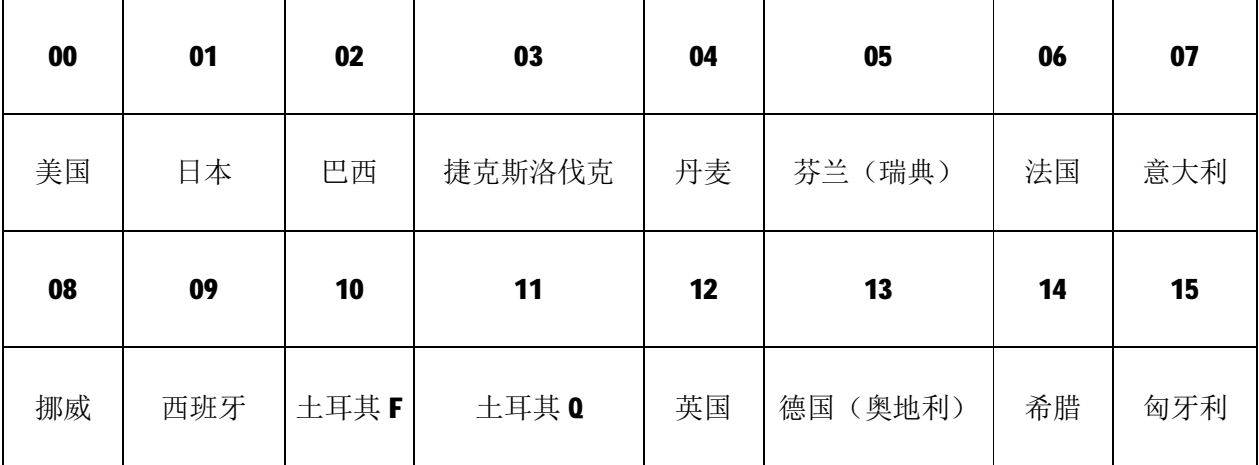

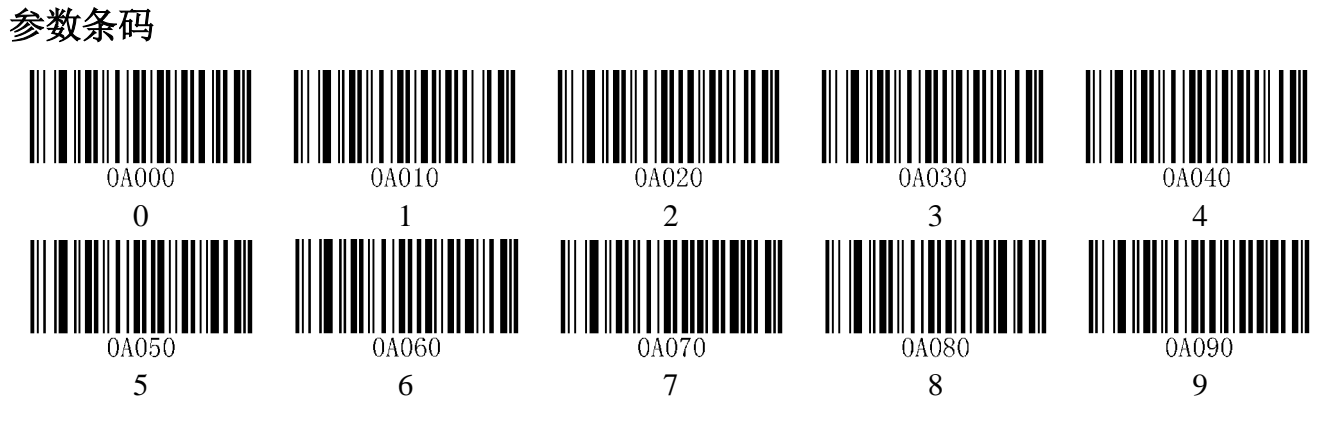

#### 键间延时设定

虚拟键盘连续按键操作时的按键时间间隔,间隔时间为上一次按键松开到下一次按键按下。

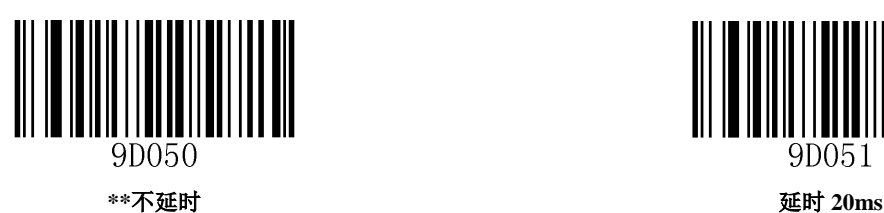

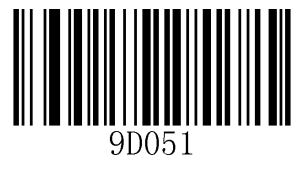

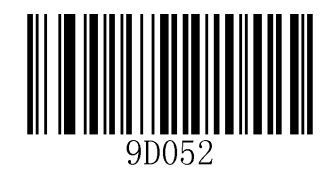

延时 **40ms** 

#### **Caps Lock**

当开启时, 识读引擎将像主机键盘上 Caps Lock 的开启状态一样转换条码信息中的大小写字符。这种转换 不受主机键盘上 Caps Lock 当前状态的影响。

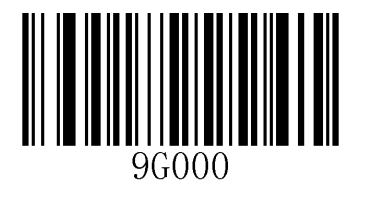

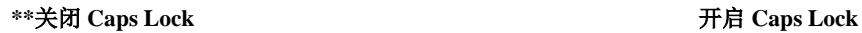

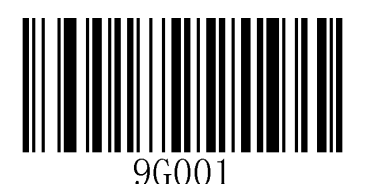

注意: 若使用了"键盘仿真输入字符模式"或"强制字母大小写转换"功能, 则此功能无效。

示例: 开启此功能后, 识读引擎读取数据为"AbC"的条码, 主机将得到"aBc"。

#### 强制字母大小写转换

此项设置允许强制锁定识读引擎虚拟键盘字母的大小写状态。

若设置为"全部转换为大写字母",则无论条码数据中字母是大写还是小写,全部转换为大写字母; 若设置为"全部转换为小写字母",则无论条码数据中字母是大写还是小写,全部转换为小写字母;

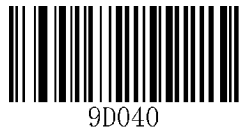

不转换

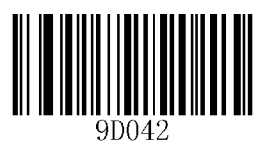

**全部转换为小写字母 全部转换为**大写字母

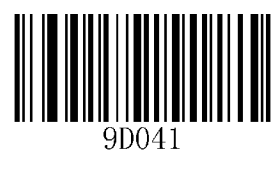

示例: 设置"全部转换为小写字母"后,此时读取内容数据为"AbC"的条码,主机将得到"abc"。

### **USB COM Port Emulation**

当识读引擎使用 USB 通讯接口,但主机应用程序是采用串口通讯方式接收数据,则可通过将识读引擎设置 为 USB 虚拟串口通讯方式。此功能需要在主机上安装相应的驱动程序。

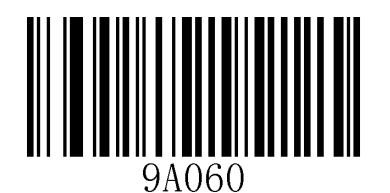

切换到 **USB COM Port Emulation** 模式

# 第三章 识读模式

# 手动模式

手动识读模式为默认识读模式。在此模式下,识读引擎在按下触发键后开始读码,在读码成功输出信息或 松开触发键后停止读码。

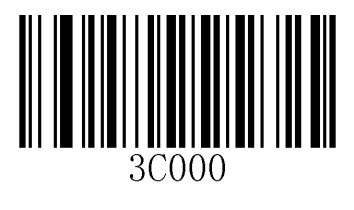

手动模式

## 连续模式

设置完毕后,无需触发,识读引擎立即开始读码,当读码成功输出信息或单次读码时间结束后,识读引擎 等待一段时间(可设置)会自动开始下一次读码。若未发生下述情况,识读引擎将按以上方式循环工作: 在单次读码时间内未扫描到条码,识读引擎将自动暂停工作。读码过程中用户也可单击触发键手动暂停读 码。单击触发键识读引擎将继续循环读码。

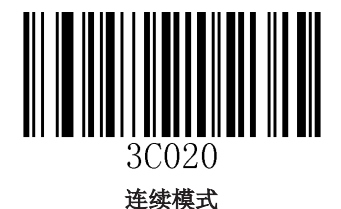

### 单次读码时长

在连续识读模式下,该参数指在识读成功前允许识读引擎持续进行采集识别的最大时长。识读成功或单次 读码超时后, 识读引擎将进入不采集识读的间隔期。单次读码时长设置范围为 0.1~25.5 秒, 步长为 0.1 秒;当设置为 0 时,表示读码时间无限长。默认时长为 5.0 秒。参数设置方法请参阅附录 *E*。

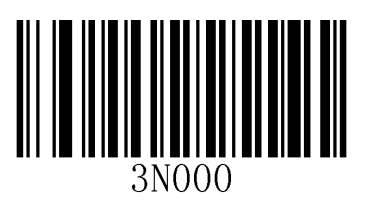

修改单次读码时长

### 识读间隔时长

该参数指相邻两次识读的间隔时间,即识读引擎在结束上一次读码后(不论识读成功与否), 在设定的间 隔时间内不进行采集识读,直到间隔时间结束后才进行下一次读码。

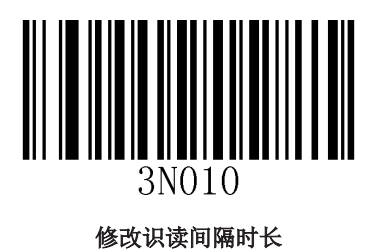

# 命令触发模式

在这种模式下,识读引擎接收到主机发送的扫描命令时开始读码,在读码成功输出信息或单次读码时间结 束后停止读码。

- 触发命令: **1B 31 (**十六进制**)**
- 停止触发 : **1B 30 (**十六进制**)**

# 第四章 照明与瞄准

### 照明

照明灯可为拍摄识读提供辅助照明,光束照射在识读目标上,提高识读性能和弱环境光照时的适应能力。 用户可根据应用环境将其设置为以下状态中的一种:

普通(默认设置): 照明灯在拍摄识读时亮起, 其它时间熄灭。

常亮:照明灯在识读引擎开机后,持续发光。

无照明: 在任何情况下照明灯都不亮起。

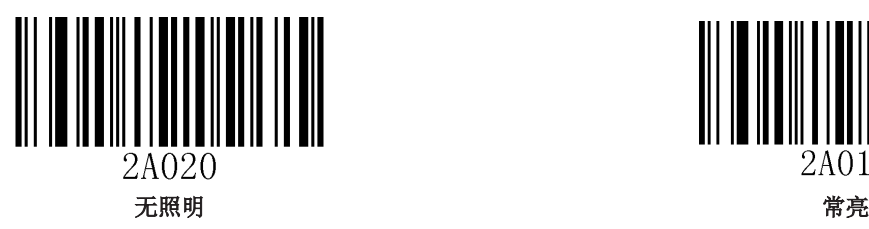

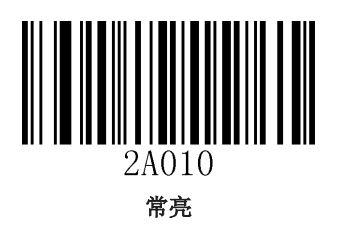

### 瞄准

投射的瞄准光束可帮助用户在拍摄识读时找到最佳识读距离。用户可根据应用环境选择以下任一模式。

普通(默认设置): 识读引擎只在拍摄识读时投射瞄准光束。

常亮: 识读引擎上电后, 持续投射瞄准光束。

无瞄准: 在任何情况下瞄准光束都熄灭。

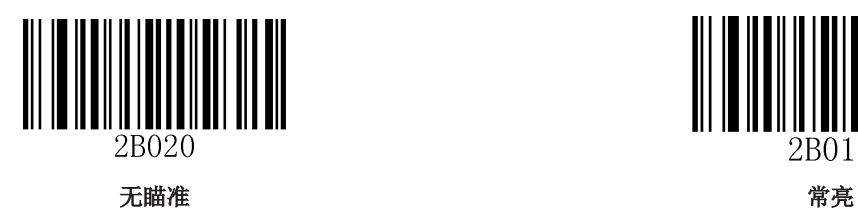

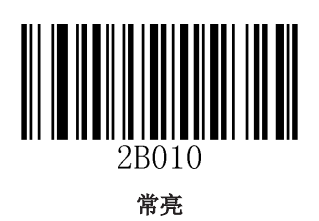

# 第五章 提示输出

# 所有提示音

读取"打开开机声音"可关闭所有提示音。读取"关闭开机声音"即可取消静音设置。

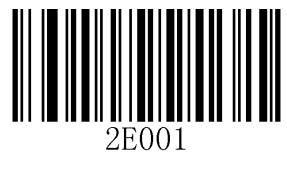

打开开机声音 关闭开机声音

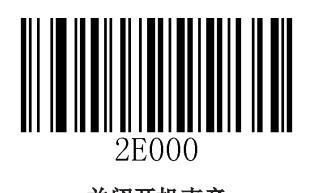

识读成功提示音

读取"关闭解码成功提示音"可以禁止条码识读成功提示音响起,读取"开启解码成功提示音"即可恢复 条码识读成功提示。

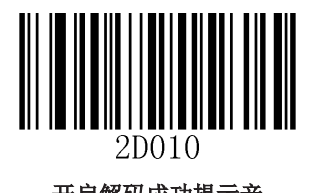

2D000

开启解码成功提示音 关闭解码成功提示音

提示音频率

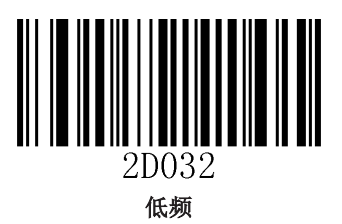

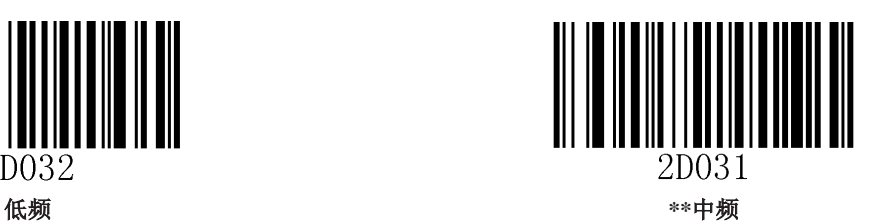

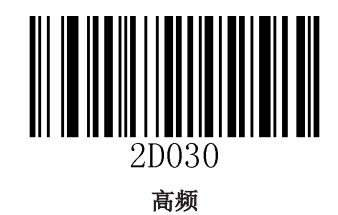

# 第六章 数据编

# 结束符后缀

结束符后缀用于标志一段数据信息的结束。用户可选择使用的结束符后缀有 CR (回车)、CRLF (回车换 行)、TAB(水平制表符)。

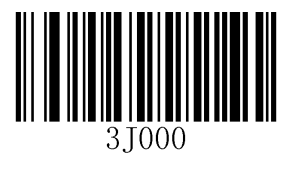

**\*\***禁止添加结束符后缀 添加结束符后缀

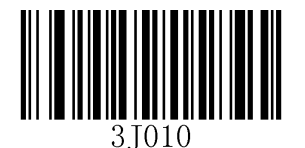

# 第七章 条码参数设置

### 全局操作

### 对所有条码类型的操作

读取以下设置码,将对所有支持的条码类型进行允许识读或禁止识读的操作。禁止识读所有类型后,仅允 许识读设置码。

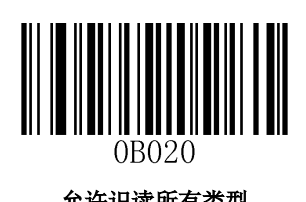

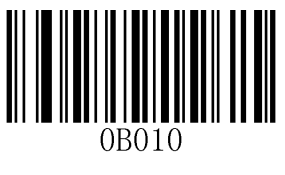

允许识读所有类型 きょうきょう かいじょう かいしょう かいかん 禁止识读所有类型

### 对所有一维条码类型的操作

读取以下设置码,仅对所有一维条码类型进行统一操作,或全部允许识读,或全部禁止识读。

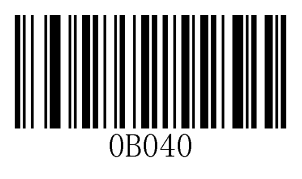

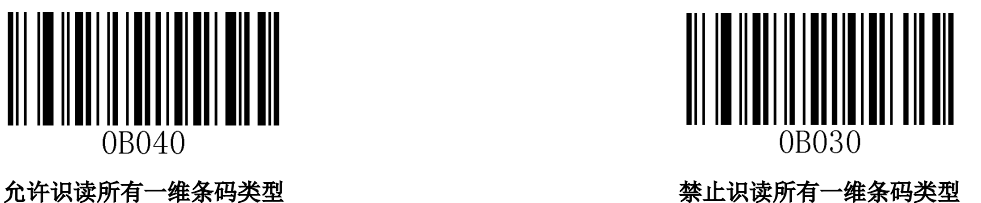

### 对所有二维条码类型的操作

读取以下设置码,仅对所有二维条码符号类型进行统一操作,或全部允许识读,或全部禁止识读。

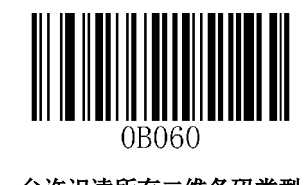

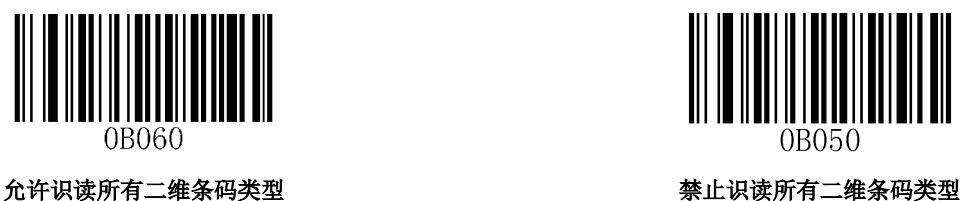

一维条码类型

**Code 128** 

恢复默认设置

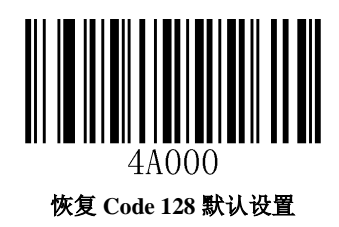

允许**/**禁止识读 **Code 128** 

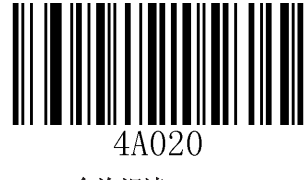

**\*\***允许识读 **Code 128**

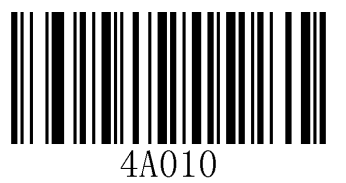

禁止识读 **Code 128**

### **UCC/EAN-128 (GS1-128)**

恢复默认设置

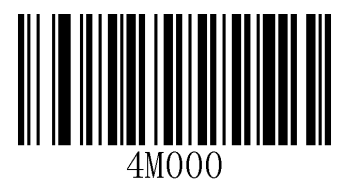

恢复 **UCC/EAN-128** 默认设置

允许**/**禁止识读 **UCC/EAN-128** 

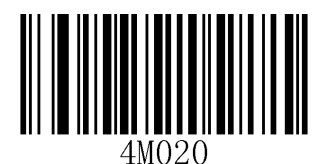

**\*\***允许识读 **UCC/EAN-128** 禁止识读 **UCC/EAN-128**

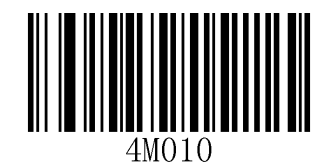

**EAN-8** 

恢复默认设置

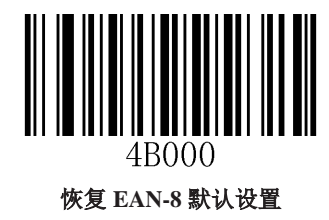

允许**/**禁止识读 **EAN-8** 

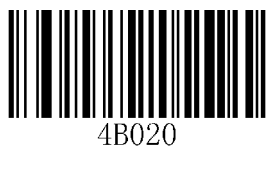

\*\*允许识读 EAN-8<br> **\*\*** 

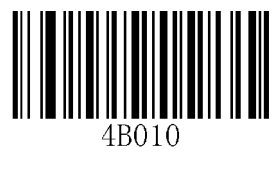

### 输出校验位

EAN-8 条码数据固定为 8 字节, 其中最后 1 个字节为校验位, 用于检验数据的正确性。

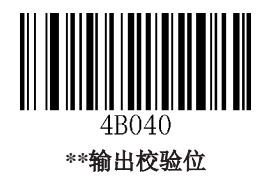

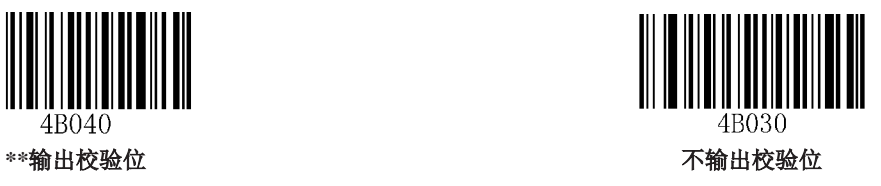

### 扩展码

扩展码指在普通条码后面追加的 2 位或 5 位数字条码, 如下图, 其中左边蓝色线框内为普通条码, 右边红 色线框内为扩展码。

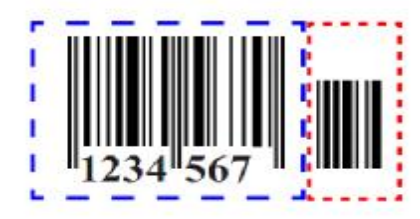

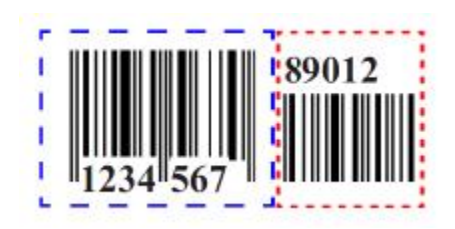

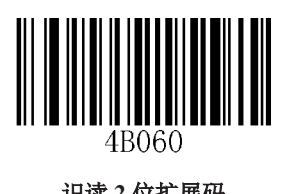

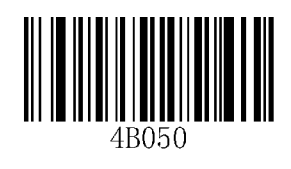

识读 **2** 位扩展码 **\*\***不识读 **2** 位扩展码

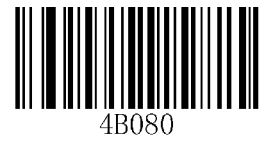

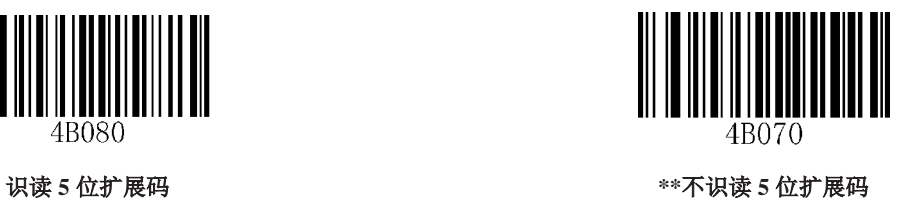

设置为"识读 2 位扩展码"或"识读 5 位扩展码"后, 识读引擎既可识读附带扩展码的条码符号; 也可识 读不带扩展码的条码符号。设置为"不识读 2 位扩展码"或"不识读 5 位扩展码"后, 条码符号附带的扩 展码将不被识读。

### 设置是否把结果扩展成 **EAN-13**

结果扩展成 EAN-13 是指在 EAN-8 的条码数据前添加 5 个 "0"后再进行传输。

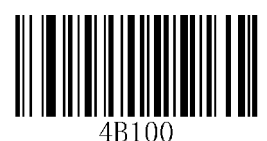

信息扩展成 **EAN-13 \*\***不扩展

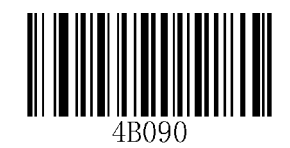

**EAN-13** 

恢复默认设置

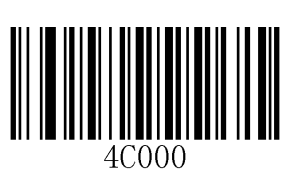

恢复 **EAN-13** 默认设置

允许**/**禁止识读 **EAN-13** 

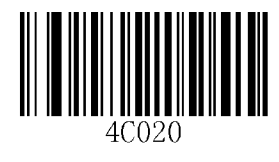

**\*\***允许识读 **EAN-13** 禁止识读 **EAN-13**

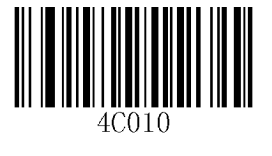

### 输出校验位

EAN-13 条码数据固定为 13 字节, 其中最后 1 个字节为校验位, 用于检验数据的正确性。

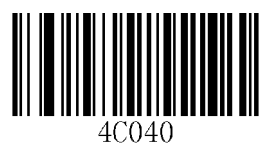

\*\*输出校验位<br>\*\*输出校验位

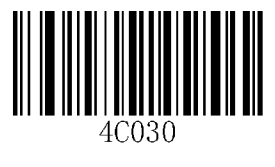

### 扩展码

扩展码指在普通条码后面追加的 2 位或 5 位数字条码, 如下图, 其中左边蓝色线框内为普通条码, 右边红 色线框内为扩展码。

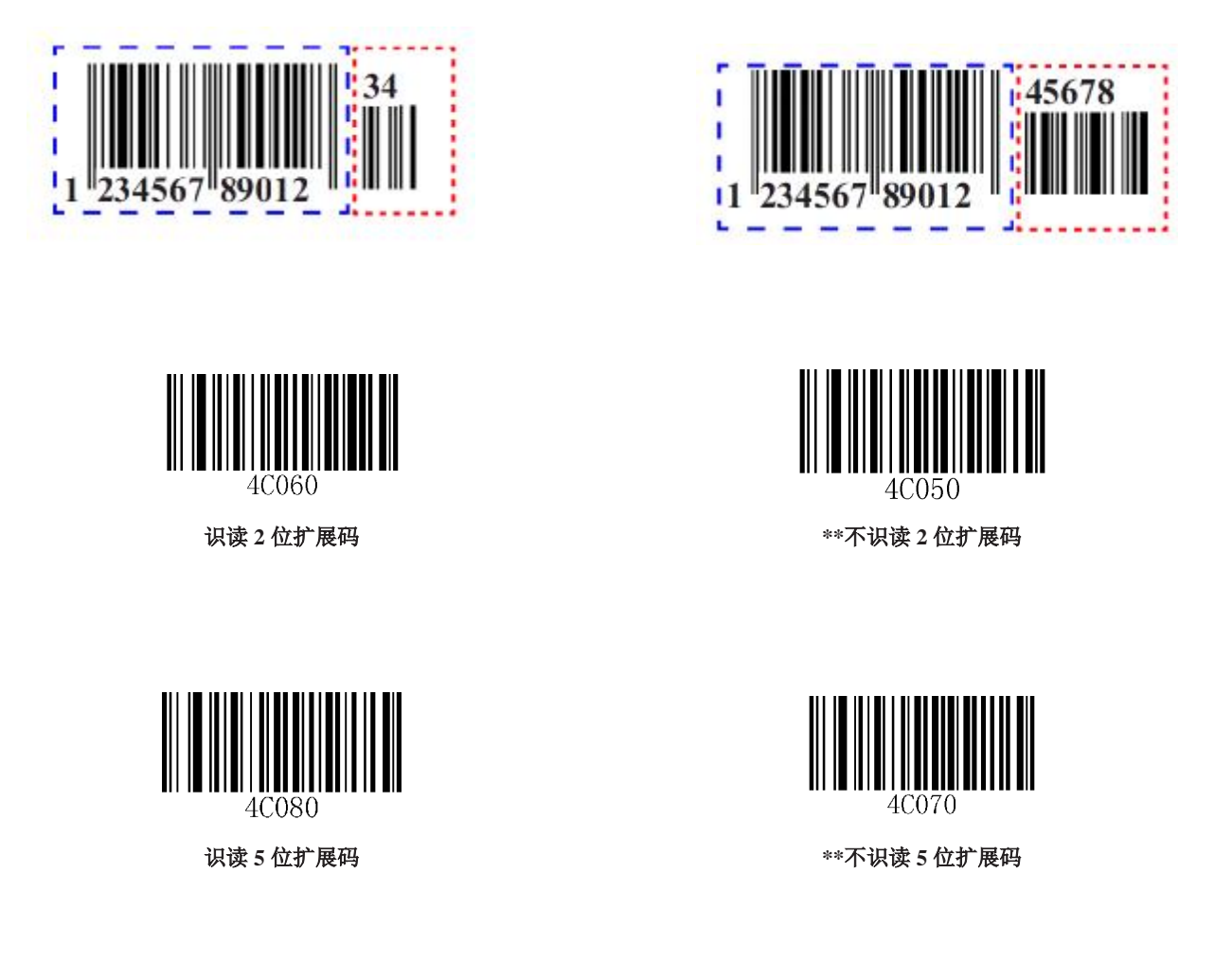

设置为"识读2位扩展码"或"识读5位扩展码"后,识读引擎既可识读附带有扩展码的条码符号;也可 以识读不带扩展码的条码符号。设置为"不识读 2 位扩展码"或"不识读 5 位扩展码"后, 条码符号附带 的扩展码将不被识读输出。

**ISBN** 

恢复默认设置

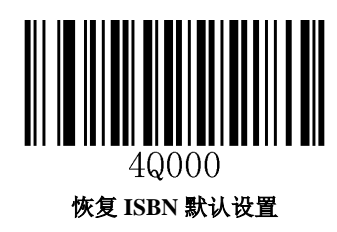

允许**/**禁止识读 **ISBN** 

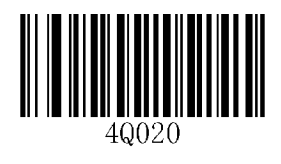

**\*\***允许识读 **ISBN** 禁止识读 **ISBN** 

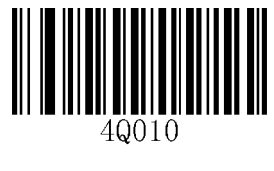

格式选择

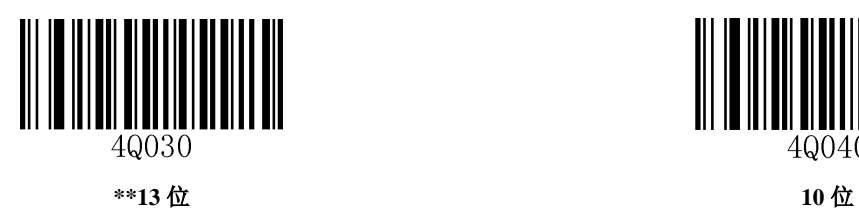

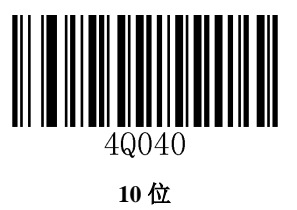

**UPC-E** 

恢复默认设置

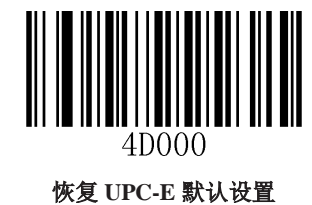

允许**/**禁止识读 **UPC-E** 

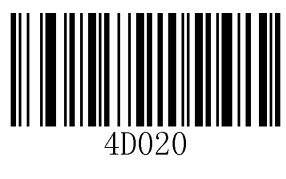

\*\*允许识读 UPC-E Web The Management of the Second Assembly of the Second Assembly of the Second Assembly of the Second Assembly of the Second Assembly of the Second Assembly of the Second Assembly of the Second Assembly of th

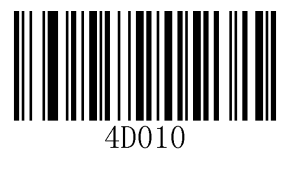

### 输出校验位

UPC-E 条码数据固定为 8 字节, 其中最后 1 个字节为校验位, 用于检验数据的正确性。

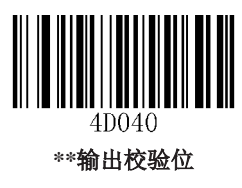

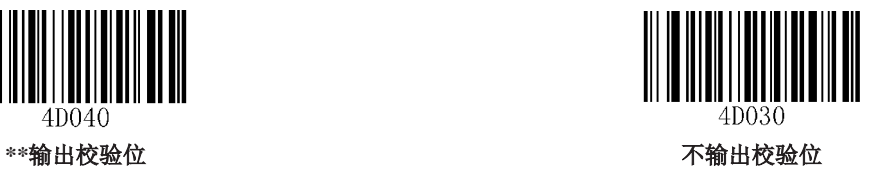

### 扩展码

扩展码指在普通条码后面追加的 2 位或 5 位数字条码, 如下图, 其中左边蓝色线框内为普通条码, 右边红 色线框内为扩展码。

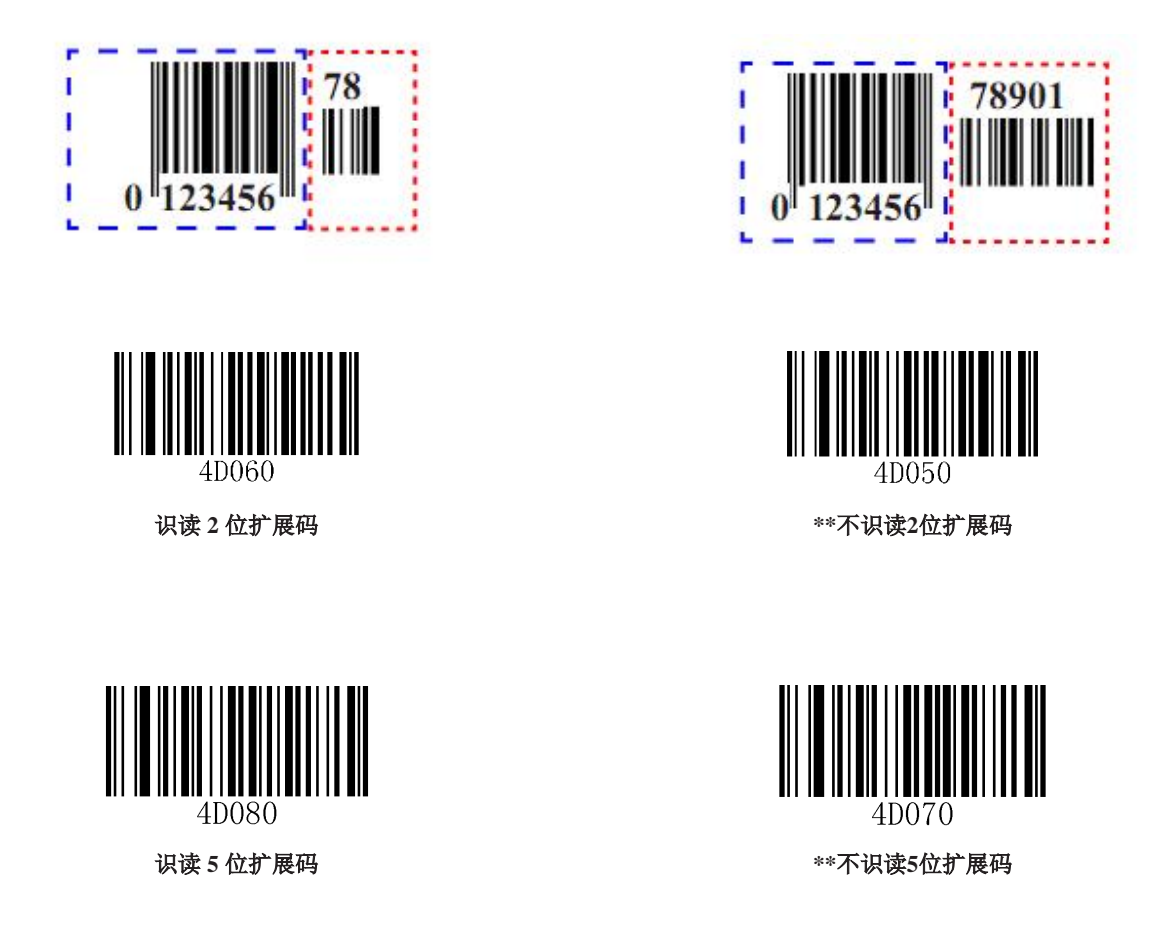

设置为"识读 2 位扩展码"或"识读 5 位扩展码"后, 识读引擎既可识读附带有扩展码的条码符号; 也可 以识读不带扩展码的条码符号。设置为"不识读 2 位扩展码"或"不识读 5 位扩展码"后, 条码符号附带 的扩展码将不被识读输出。

### 传送系统字符

UPC-E 条码的第 1 个字节是系统字符, 其值固定为"0"。

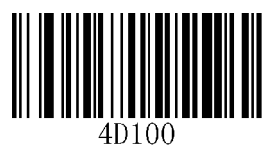

传送系统字符"**0**"

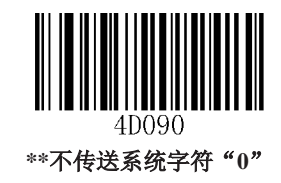

结果扩展成 **UPC-A** 

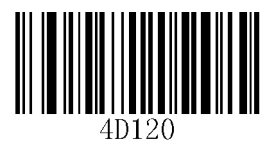

把结果扩展成 **UPC-A \*\***不扩展

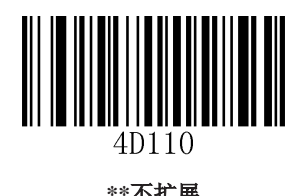

**UPC-A** 

恢复默认设置

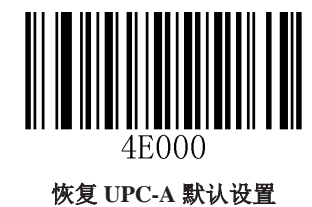

允许**/**禁止识读 **UPC-A** 

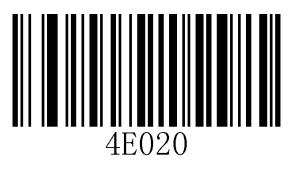

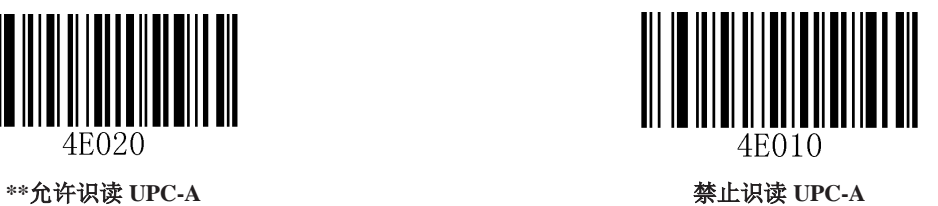

### 输出校验位

UPC-A 条码数据固定为 13 字节,其中最后 1 个字节为校验位,用于检验数据的正确性。

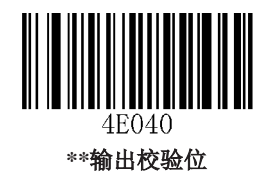

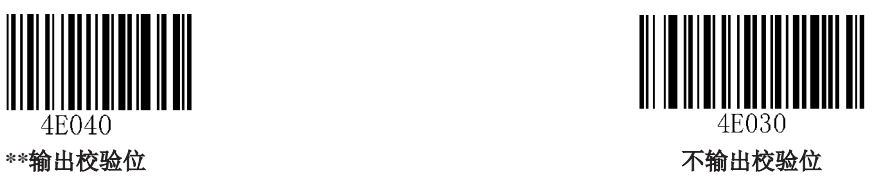

### 扩展码

扩展码指在普通条码后面追加的 2 位或 5 位数字条码, 如下图, 其中左边蓝色线框内为普通条码, 右边红 色线框内为扩展码。

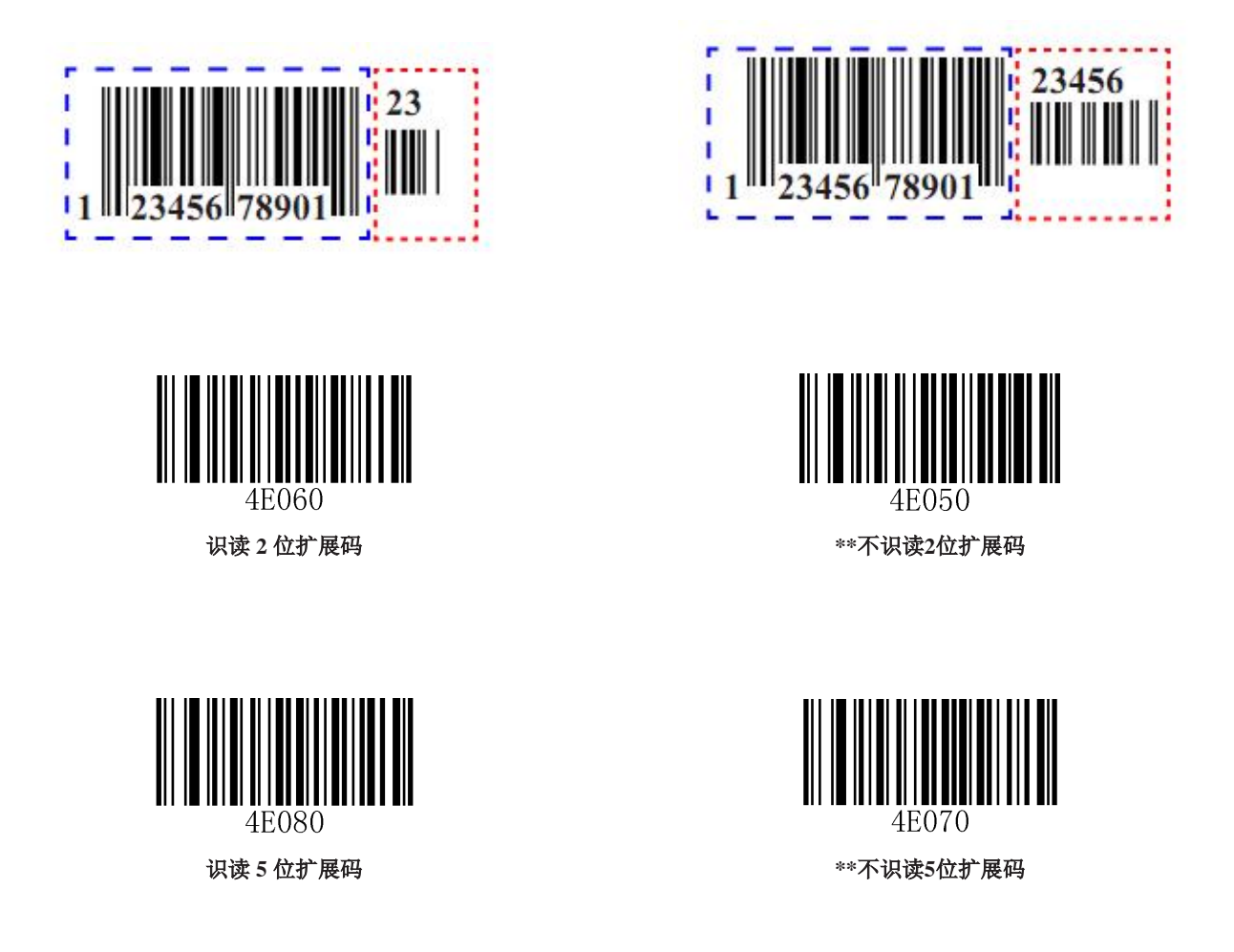

设置为"识读2位扩展码"或"识读5位扩展码"后,识读引擎既可识读附带有扩展码的条码符号;也可以识读 不带扩展码的条码符号。设置为"不识读2位扩展码"或"不识读5位扩展码"后,条码符号附带的扩展码将不 被识读输出。

传送前导字符

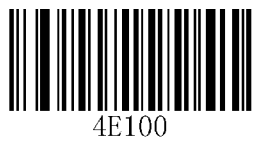

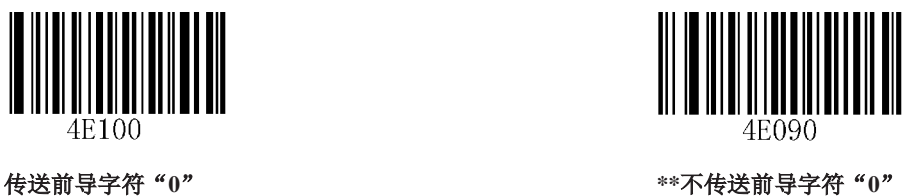

提示: UPC-A 条码的前导字符并不出现在打印出的条码图形中,因此在打印出的条码图形中第一个字节有 可能不是"0"。

**Interleaved 2 of 5** 

恢复默认设置

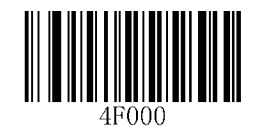

恢复 **Interleaved 2 of 5** 默认设置

允许**/**禁止识读 **Interleaved 2 of 5** 

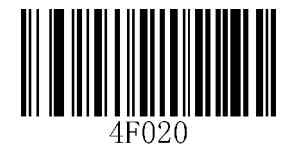

**\*\***允许识读 **Interleaved 2 of 5** 禁止识读 **Interleaved 2 of 5**

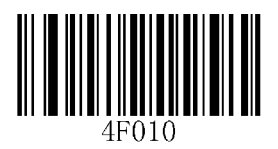

#### 校验及输出校验位

Interleaved 2 of 5 条码未强制要求校验, 用户可根据应用要求选择使用校验。

设置为"不校验",则识读引擎将不对条码数据进行校验。

设置为"校验但不输出校验",则识读引擎将对条码数据进行校验,校验通过后输出的数据将不包含校验字 符。

设置为"校验且输出校验",则识读引擎将对条码数据进行校验,校验通过后输出的数据包含校验字符。

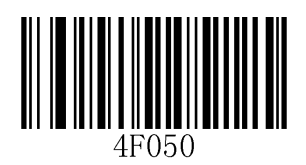

**\*\***不校验

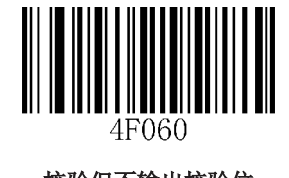

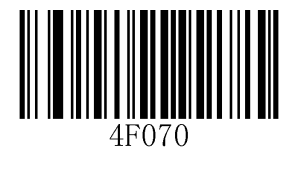

校验但不输出校验位

### **ITF-6**

ITF-6与ITF-14相似,是固定总长度为6字节且固定要求校验的一种特定格式的交插二五码(Interleaved 2 of 5)。

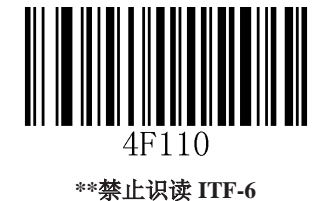

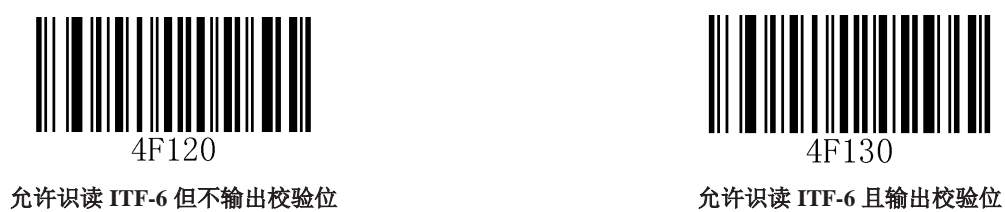

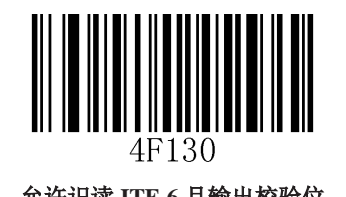

注意: 由于 ITF-6 是交插二五码的一个子集, 所以对于长度为 6 字节的交插二五码的识读表现会因为具体 设定而变化,请在使用中谨慎处理两种类型都允许识读的情况。建议在使用普通交插二五码时,禁止 ITF-6;或在需要使用 ITF-6 时,禁止识读普通的交插二五码。

### **ITF-14**

ITF-14 是一种特定格式的 Interleaved 2 of 5 条码, 它的数据总长度为 14 字节, 且固定要求进行校验最后 1 个字节为校验字符。

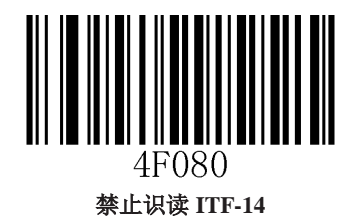

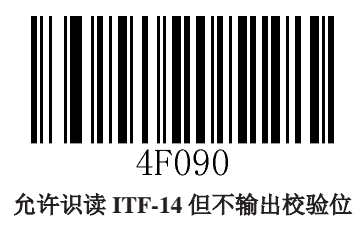

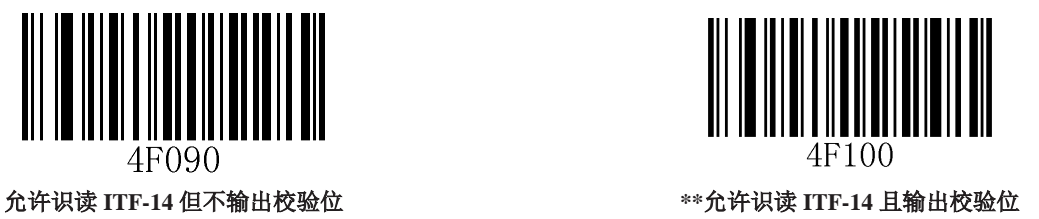

注意: 由于 ITF-14 是交插二五码的一个子集, 所以对于长度为 14 字节的交插二五码的识读表现会因为具 体设定而变化,请在使用中谨慎处理两种类型都允许识读的情况。建议在使用普通交插二五码时,禁止 ITF-14; 或在需要使用 ITF-14 时, 禁止识读普通的交插二五码。

**Matrix 2 of 5** 

恢复默认设置

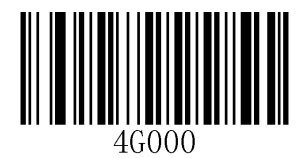

恢复 **Matrix 2 of 5** 默认设置

允许**/**禁止识读 **Matrix 2 of 5** 

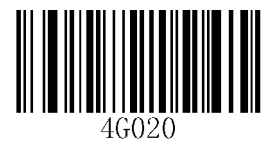

**\*\***允许识读 **Matrix 2 of 5** 禁止识读 **Matrix 2 of 5**

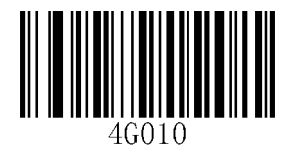

校验及输出校验位

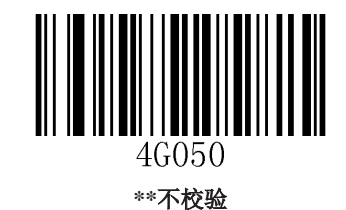

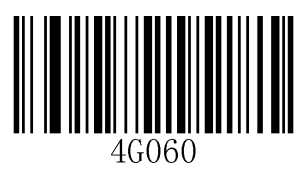

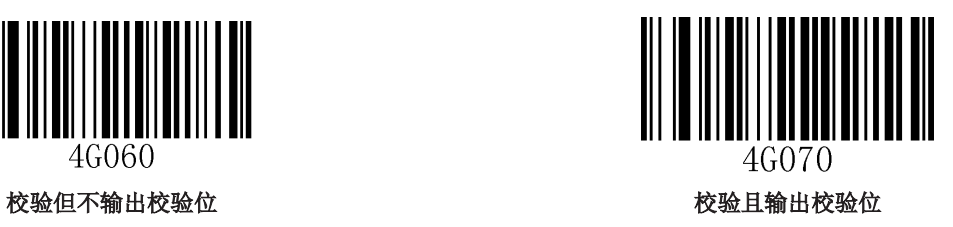

**Industrial 25** 

恢复默认设置

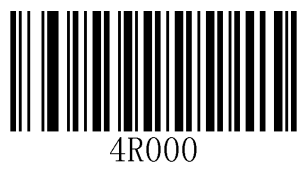

恢复 **Industrial 25** 默认设置

允许**/**禁止识读 **Industrial 25** 

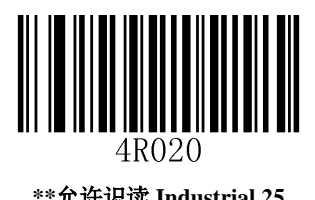

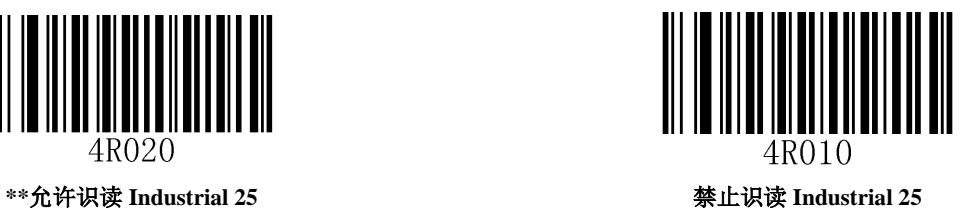

校验及输出校验位

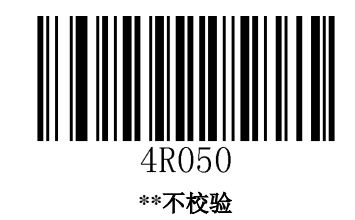

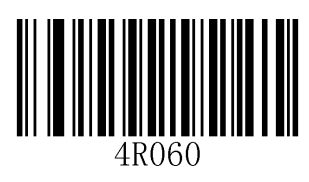

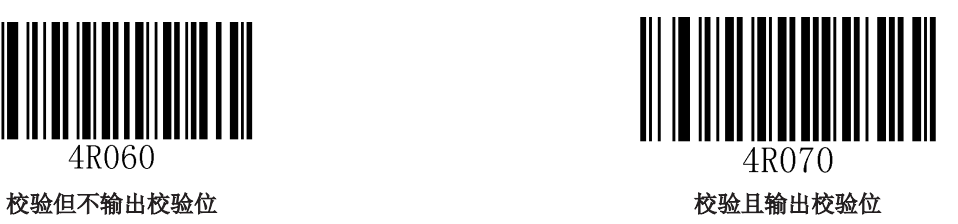

**Standard 25** 

恢复默认设置

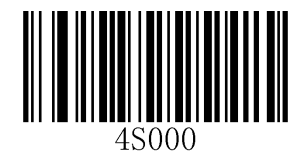

恢复 **Standard 25** 默认设置

允许**/**禁止识读 **Standard 25** 

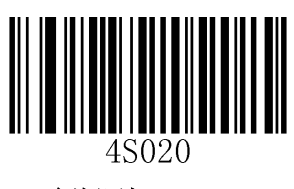

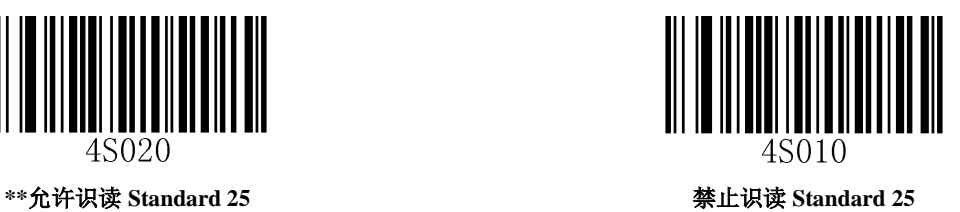

校验及输出校验位

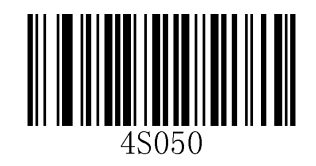

**\*\***无校验

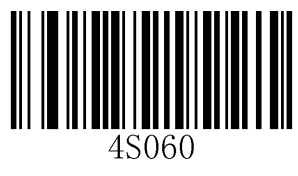

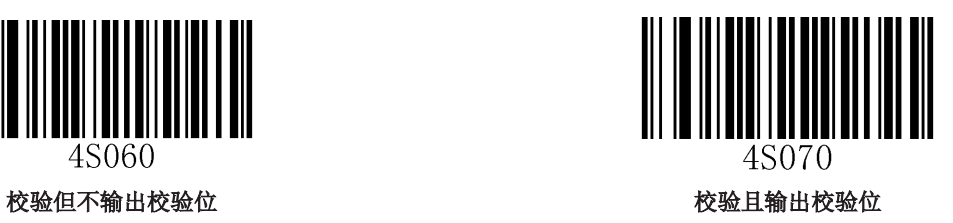

**Code 39** 

恢复默认设置

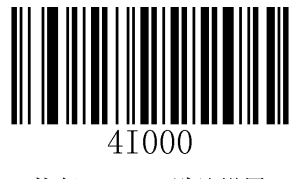

恢复 **Code 39** 默认设置

允许**/**禁止识读 **Code 39** 

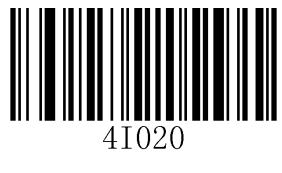

**\*\***允许识读 **Code 39** 禁止识读 **Code 39**

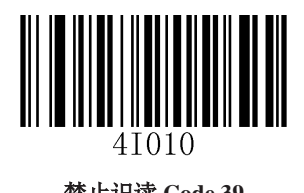

输出起始符和终止符

Code 39 条码数据前后各有一个字符作为起始符和终止符,可以设置是否输出。

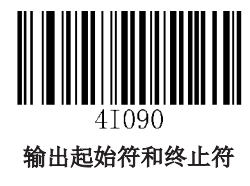

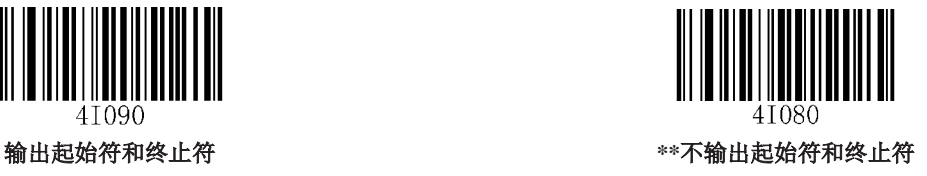

校验及输出校验位

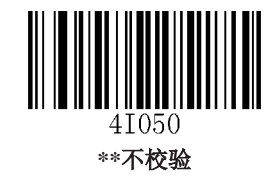

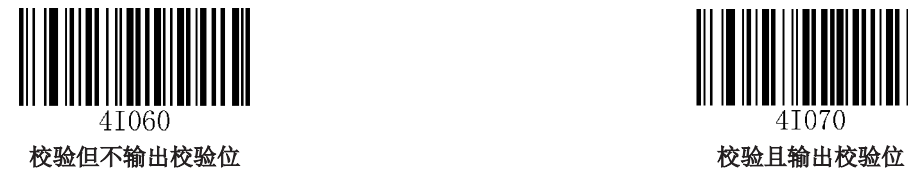

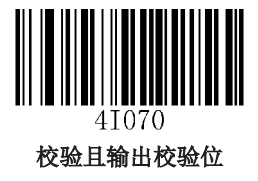

**Full ASCII** 支持

Code 39的编码方法可以包括对所有 ASCII 字符的表示形式,通过设置,可以使识读引擎支持含有全ASCII 字符集的条码。

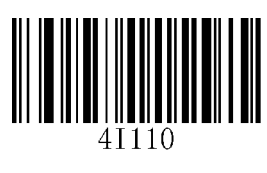

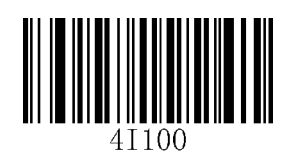

允许 **Full ASCII \*\***关闭 **Full ASCII**

**Codabar** 

恢复默认设置

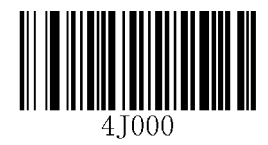

恢复 **Codabar** 默认设置

允许**/**禁止识读 **Codabar** 

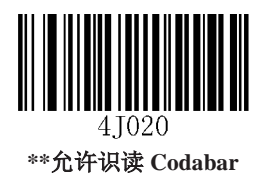

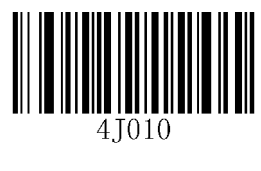

禁止识读 **Codabar**

校验及输出校验位

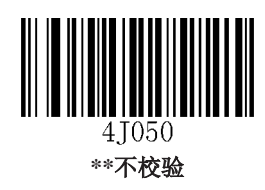

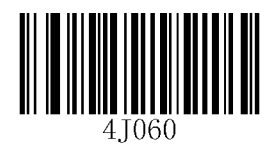

校验但不输出校验位

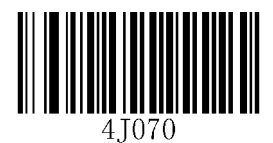

### 输出起始符和终止符

Codabar 条码数据前后各有一个字符作为起始符和终止符,可以设置是否输出。

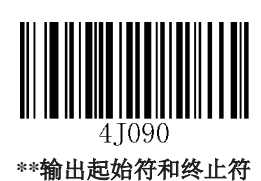

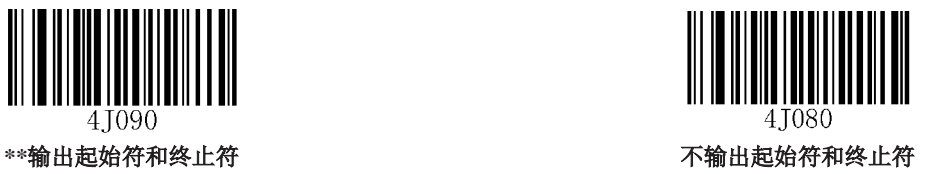

### 起始符与终止符格式

Codabar 的起始符和终止符可设置为以下任一格式。

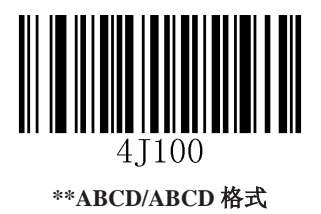

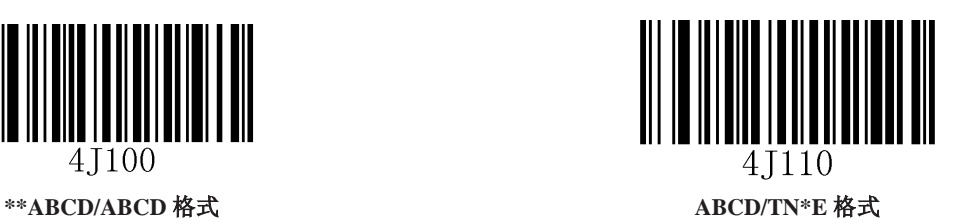

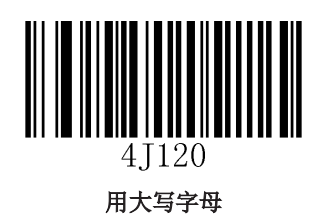

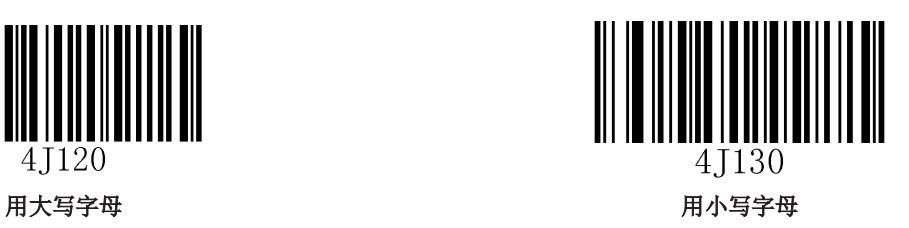

**Code 93** 

恢复默认设置

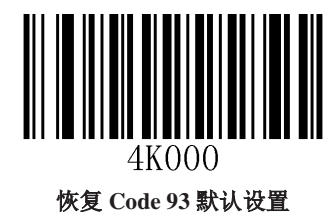

允许**/**禁止识读 **Code 93** 

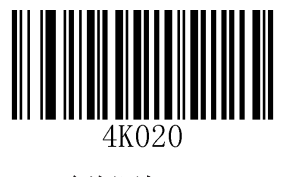

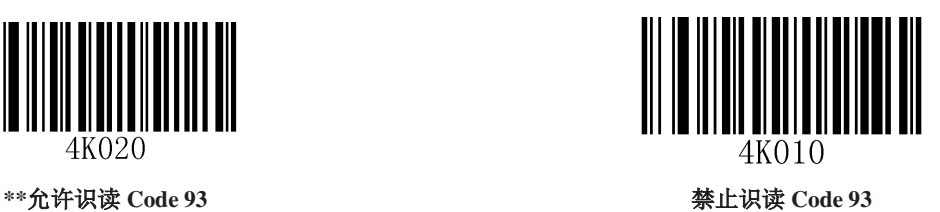

校验及输出校验位

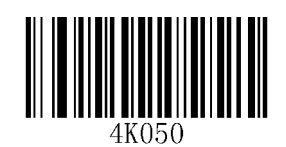

不校验

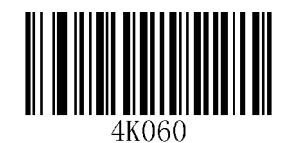

\*\*校验但不输出校验位<br>\*\*校验但不输出校验位

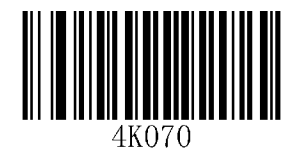

**Code 11** 

恢复默认设置

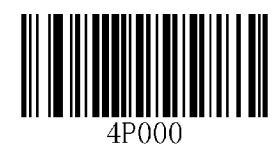

恢复 **Code 11** 默认设置

允许**/**禁止识读 **Code 11** 

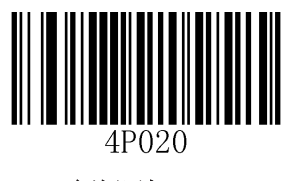

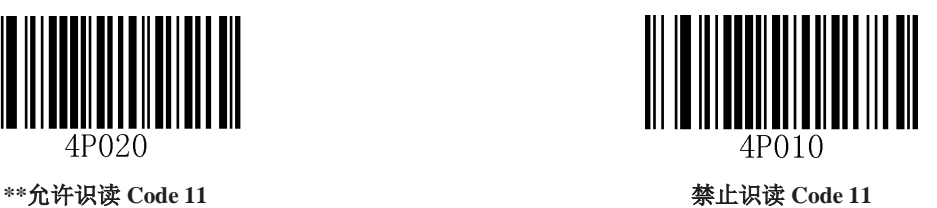

校验及输出校验位

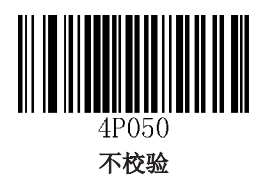

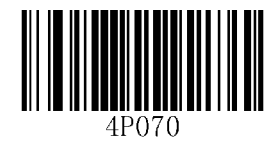

两位校验 **MOD11/MOD11** 两位校验 **MOD11/MOD9** 

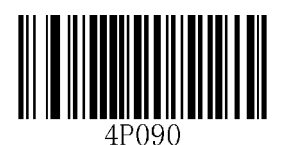

**MOD11** 单校验(**Len <= 10**) **MOD11/MOD11** 双校验(**Len > 10**)

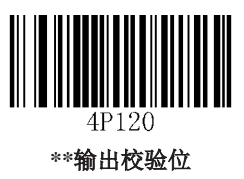

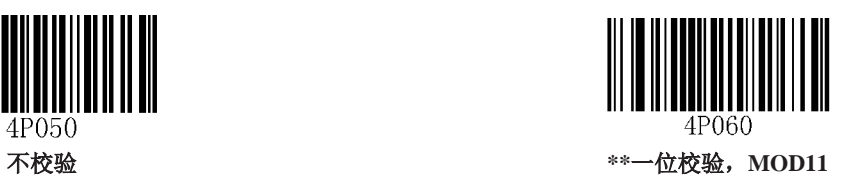

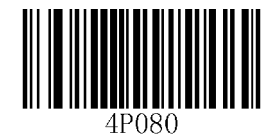

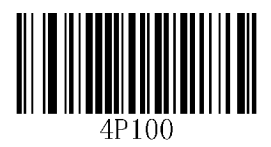

**MOD11** 单校验(**Len <= 10**) **MOD11/MOD9** 双校验(**Len > 10**)

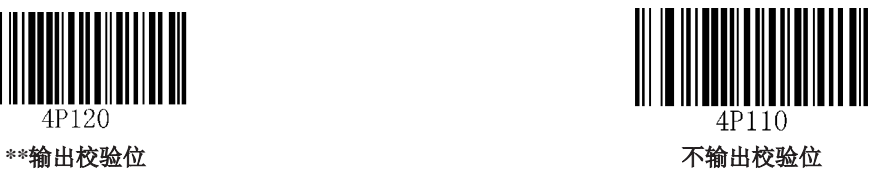

**Plessey** 

恢复默认设置

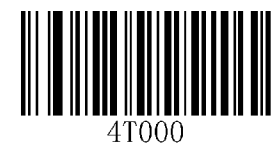

恢复 **Plessey** 默认设置

允许**/**禁止识读 **Plessey** 

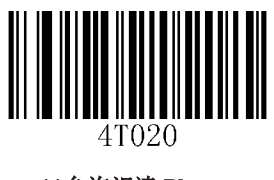

**\*\***允许识读 **Plessey** 禁止识读 **Plessey**

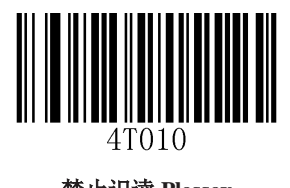

55

校验及输出校验位

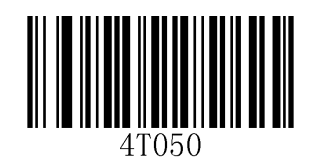

不校验

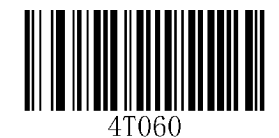

\*\*校验但不输出校验位<br>\*\*校验但不输出校验位

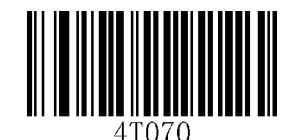

**MSI-Plessey** 

恢复默认设置

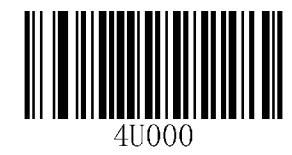

恢复 **MSI-Plessey** 默认设置

允许**/**禁止识读 **MSI-Plessey** 

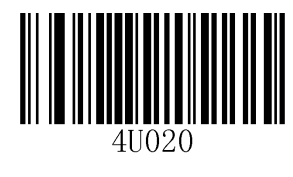

**\*\***允许识读 **MSI-Plessey** 禁止识读 **MSI-Plessey**

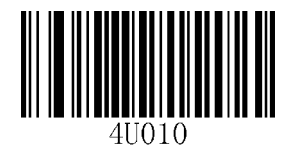

校验及输出校验位

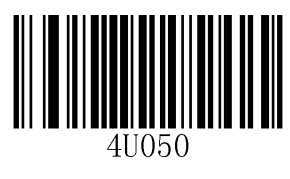

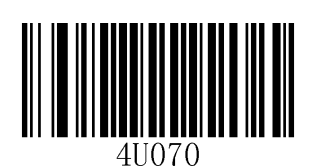

两位校验 **MOD10/MOD10** 两位校验 **MOD10/MOD11** 

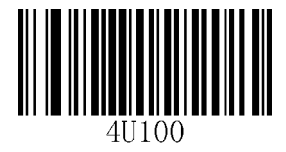

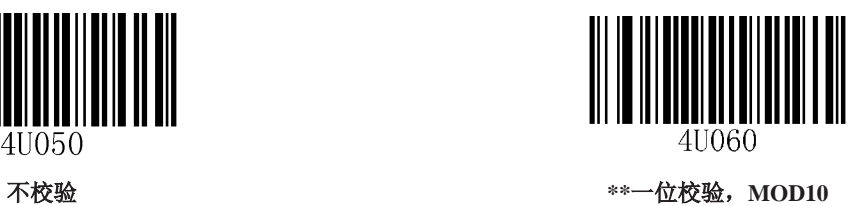

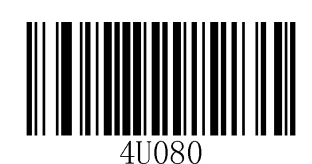

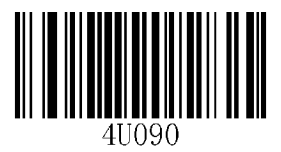

**\*\***输出校验位 不输出校验位

**RSS** 

恢复默认设置

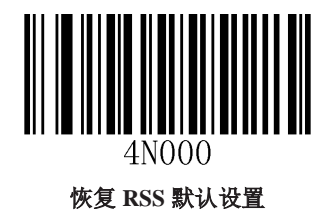

允许**/**禁止识读 **RSS** 

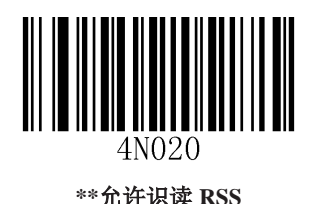

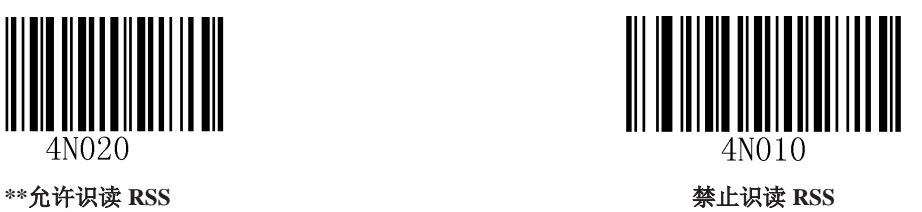

输出 **AI**(**01**)字符

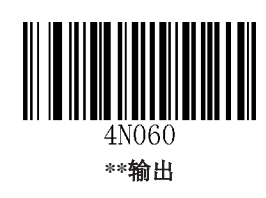

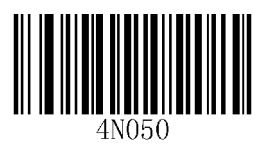

不输出

二维条码类型

**PDF417** 

恢复默认设置

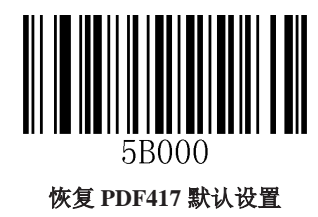

允许**/**禁止识读 **PDF417** 

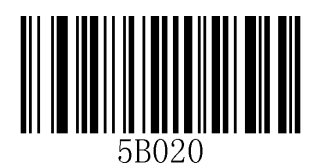

**\*\***允许识读 **PDF417** 禁止识读 **PDF417**

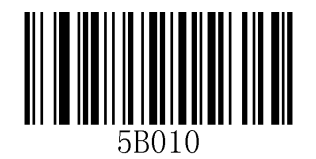

**Data Matrix** 

恢复默认设置

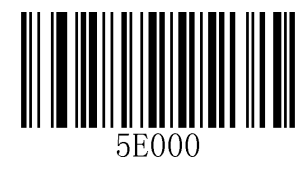

恢复 **Data Matrix** 默认设置

允许**/**禁止识读 **Data Matrix** 

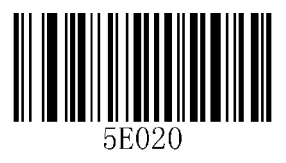

\*\*允许识读 Data Matrix **Water Transform of Transform of 禁止识读 Data Matrix** 

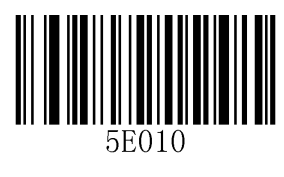

**QR Code** 

恢复默认设置

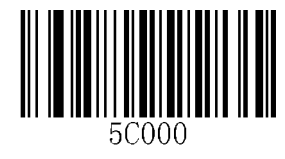

恢复 **QR Code** 默认设置

允许**/**禁止识读 **QR Code** 

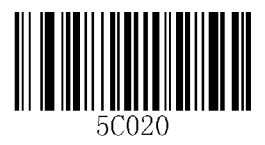

**\*\***允许识读 **QR Code** 禁止识读 **QR Code**

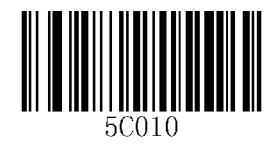

# 附录

# 附录:常用串口指令

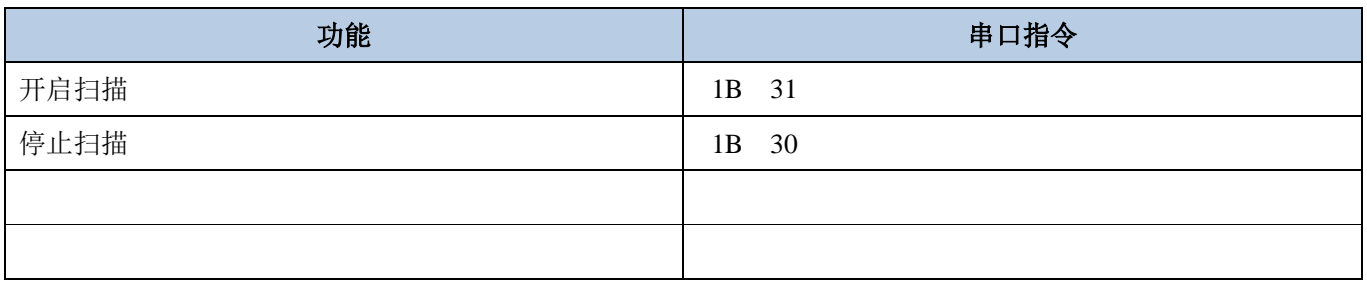